## **Getting Started with the Counting Us App**

**Step 1: <u>Register for the Count</u>** using the Volunteer Registration Portal linked below. <u>https://sandiego.pointintime.info/</u>

**Step 2: Download the Counting Us mobile app** from Google Play or the App Store. Search for the term "Counting Us" or use the QR code to the right to find the app.

## Step 3: Set a Password

Tap "Forgot Password", enter your email address, and click the link in your email. <u>Step 4: Join a Count</u> Log in, enter the Setup Key of <u>"SanDiego2024</u>" and tap "Join Count".

## Step 5: Get Started

Tap "Get Started" and you are ready to start the count!

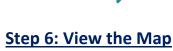

Tap the "Map" icon on the bottom to see your assigned count area(s).

## Step 7: Count

Submit Unsheltered Surveys for those engaged, Observation Tallies for refusals/unable to complete a survey, & submit an Observation Tally Survey for Cars/RVs that are nonresponsive.

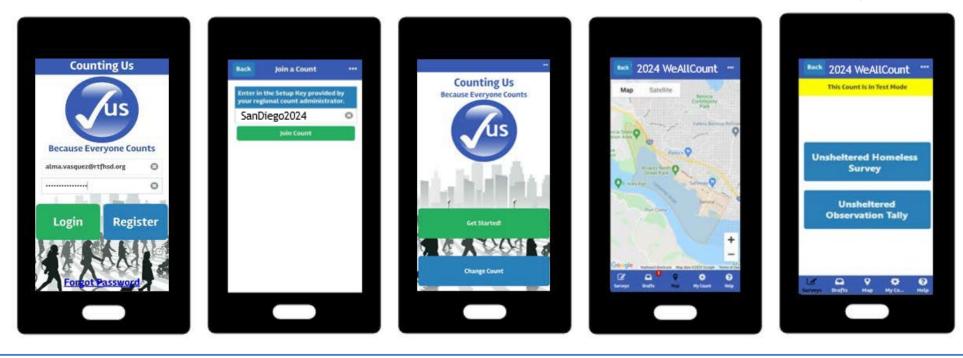